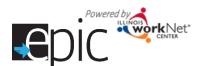

- 1. Prepare the computer lab.
  - Reserve the computer lab.
  - Ensure any issues from the previous session have been resolved.
- 2. Identify orientation participants. This can be done during orientation if you have last minute arrivals.
  - Invite participants to the orientation session using the EPIC dashboard. (See Invite Customers detail sheet.)
    - Log in to your EPIC Tools and select customers tab. (test site <a href="https://testapps.il-work-net.com/epic/Admin/Customer">https://testapps.il-work-net.com/epic/Admin/Customer</a>)
    - Under the DHS Search Tab Search for the customer and select invite.
      - If you don't see the customer in the list – Select Add DHS Customer (See directions on Invite Customers to Orientation handout.)

## Why Invite Customers to Orientation?

- Illinois workNet account is automatically created.
- Gives participant access to the application.
- Enter the orientation date, then your customers will appear in the intake tab and on your dashboard.
- Export and print the list of participants for the session. This will include information to help customers log in to their account.
- o Make sure customers know what to bring to the orientation session.

## 3. Print materials

- Customer instruction sheet. (Available in EPIC Partner Tools.)
- 4. The day of orientation:
  - Before orientation:
    - Set-up / turn on hotspots.
    - Turn on computers, updates may take place, allow sufficient time for this.
      - Note any issues with equipment and inform supervisor.
    - Open Google Chrome to EPIC homepage / Region Page on each laptop.
    - Ensure each seat has a "OK/Question" card.
    - Turn on projector.
  - After orientation:
    - Check that users signed-out of Illinois workNet.
    - Properly Shut-down computers, updates may take place, check back before closing the device.
    - Turn off projector.
    - Turn off hotspots.
    - Secure speakers, hotspots, and room.

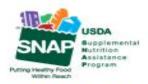

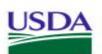

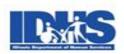

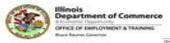

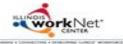